# ACCESS for ELLs Reporting Webinar May 2024

Student Assessment Services

Melanie Manares, English Proficiency Assessment Coordinator Shannon Cullen, MCAS Test Administration Coordinator Robert Pelychaty, Manager of Inclusive Assessment

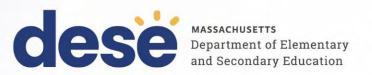

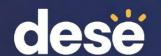

# Logistics for This Session

- Questions may be asked at any time using the Q&A feature on the Zoom Webinar screen.
  - Questions about a specific student should be sent by email to <a href="mailto:access@mass.gov">access@mass.gov</a>.
  - Some questions may be covered during the course of the presentation.
  - Answers will be provided in the Q&A feature.

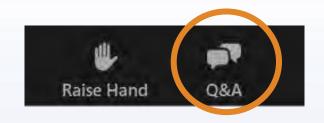

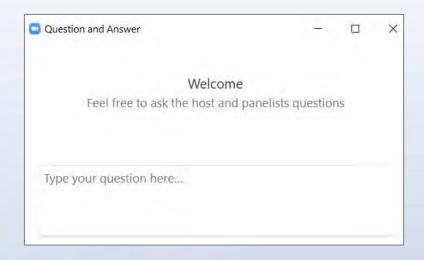

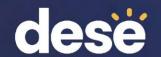

# Directing Your Questions

### MA Department of Elementary and Secondary Education (DESE)

- access@mass.gov 781-338-3625
  - Policies and program management
  - Benchmarks, progress targets, and attainment indicators (Reporting Elements)

#### **WIDA Consortium**

help@wida.us 866-276-7735

Standards, training, and test development

### **Data Recognition Corporation (DRC)**

WIDA@DataRecognitionCorp.com 855-787-9615

Technology, WIDA AMS, test materials (production, shipping, scoring, reporting)

## Today's Agenda

- 1. Total Tested Over Time
- 2. WIDA AMS Reports
- 3. WIDA AMS Results and Where to Find Them
- 4. Post-Reporting Data Validation and Service Now Form: Test Discrepancy
- 5. Parent Notification and Educator Resources
- 6. Reporting Elements and Benchmarks

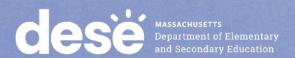

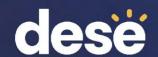

# **Total Tested Over Time**

| TESTING TOTALS 2022-2024 |           |        |               |           |        |               |           |        |               |
|--------------------------|-----------|--------|---------------|-----------|--------|---------------|-----------|--------|---------------|
| Total Students           | 2021-2022 |        |               | 2022-2023 |        |               | 2023-2024 |        |               |
|                          | Online    | Paper  | Mixed<br>Mode | Online    | Paper  | Mixed<br>Mode | Online    | Paper  | Mixed<br>Mode |
| Kindergarten             | 3         | 11,690 | 0             | 0         | 11,929 | 0             | 4         | 12,802 | 0             |
| Grade 1                  | 11,890    | 43     | 9             | 12,837    | 44     | 5             | 13,284    | 29     | 0             |
| Grade 2                  | 11,536    | 16     | 1             | 12,283    | 53     | 0             | 13,576    | 36     | 1             |
| Grade 3                  | 10,756    | 33     | 3             | 11,253    | 45     | 2             | 12,283    | 44     | 2             |
| Grade 4                  | 9,352     | 52     | 1             | 10,128    | 26     | 7             | 10,839    | 42     | 2             |
| Grade 5                  | 7,456     | 28     | 0             | 7,197     | 30     | 4             | 8,188     | 41     | 0             |
| Grade 6                  | 5,733     | 19     | 0             | 6,136     | 22     | 1             | 6,740     | 25     | 1             |
| Grade 7                  | 5,484     | 19     | 2             | 6,355     | 12     | 0             | 7,101     | 20     | 0             |
| Grade 8                  | 5,767     | 10     | 0             | 5,935     | 12     | 0             | 7,048     | 14     | 0             |
| Grade 9                  | 7,626     | 31     | 0             | 8,045     | 8      | 1             | 8,527     | 15     | 0             |
| Grade 10                 | 5,249     | 10     | 0             | 6,966     | 7      | 0             | 7,417     | 8      | 0             |
| Grade 11                 | 4,867     | 9      | 0             | 5,136     | 6      | 0             | 6,599     | 11     | 0             |
| Grade 12                 | 3,835     | 17     | 0             | 4,342     | 15     | 0             | 4,672     | 4      | 0             |
| Totals                   | 89,554    | 11,977 | 16            | 96,613    | 12,209 | 20            | 106,278   | 13,091 | 6             |
| ACCESS # Tested          | 101,547   |        |               | 108,842   |        |               | 119,375   |        |               |
| WIDA Alt # Tested        | 1,651     |        |               | 1,806     |        |               | 2,168     |        |               |
| Lrg Print Ordered        | 76        |        |               | 83        |        |               | 115       |        |               |
| Braille Ordered          | 13        |        |               | 28        |        |               | 26        |        |               |
| # Schls Used TMA         | NA        |        |               | 196       |        |               | NA        |        |               |
| # Districts              | 426       |        |               | 423       |        |               | 421       |        |               |
| # Schools                | 1796      |        |               | 1,788     |        |               | 1,795     |        |               |

Early Counts

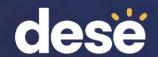

# WIDA AMS Reports

### dese

### ACCESS reports now available in WIDA AMS include:

- District Frequency Reports Number and percentage of tested students in a single grade within the district that achieved each proficiency level for each language domain and composite area.
- School Frequency Reports Number and percentage of tested students in a single grade within a school that achieved each proficiency level for each language domain and composite area.
- School Roster Reports Scale scores and proficiency levels for each language domain and composite area for a group of students within a single school and grade level.
- Individual Student Reports Individual student scale scores and language proficiency levels for each language domain and composite area.
- Student Response Files District Contains all student testing data and reported demographic information for the district.

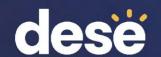

# Who Can View Reports in WIDA AMS?

- District ACCESS Test Coordinators can view district- and schoollevel reports, and .csv files for individual students.
- School ACCESS Test Coordinators can view school-level reports.
- Test Administrators cannot view reports, unless they have been assigned permission.

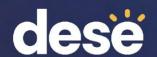

### Giving Test Administrators Access to Individual Student Reports

- District Test Coordinator Logs on to AMS and click the Add/Edit Users tile.
- In the Edit User tab, Select "MA ACCESS for ELLs 2023-2024" under Administration, and "Test Administrator" under User Role.
- Click Find User.
- Select the Profiles tab.

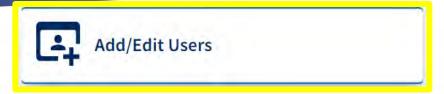

#### **User Administration**

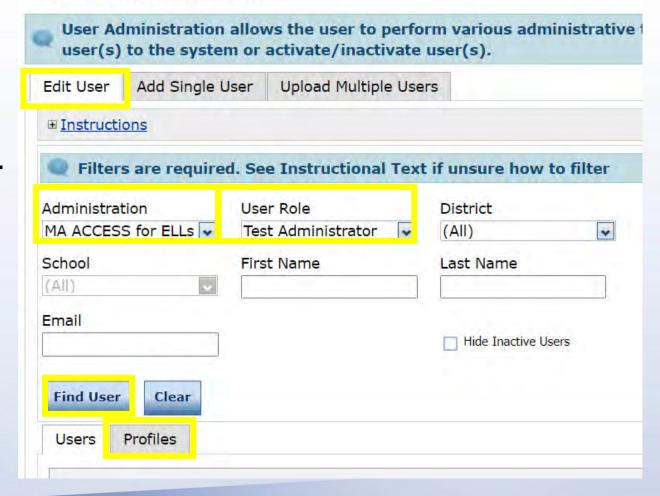

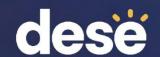

### Giving Test Administrators Access to ISRs

 Check the users you want to give access to Individual Student Reports (ISRs) and click "Assign Permissions".

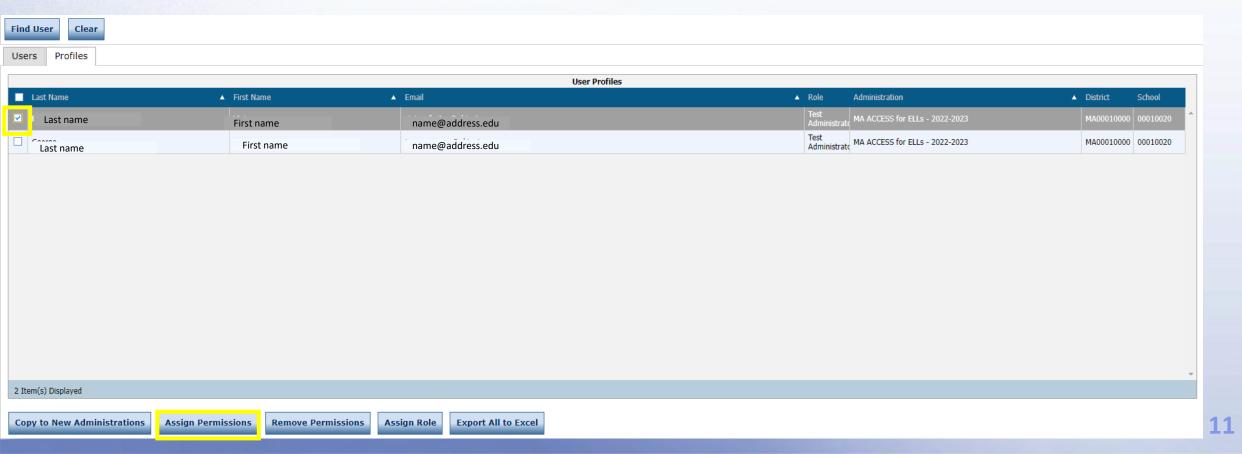

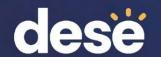

# Giving Test Administrators Access to Individual Student Reports

- Scroll through the list of available permissions in the left-hand box.
- Select DRC IRS Access and DRC IRS - Teacher.
- Click the single, rightpointing arrow.
- · Click Save.

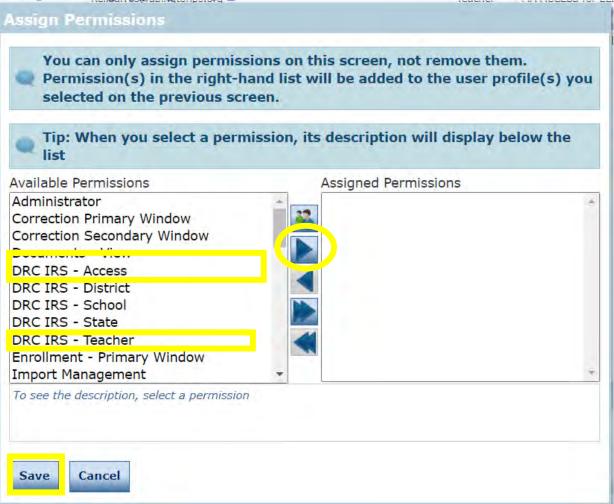